# Traçabilité de la stérilisation et informatique Le module de traçabilité de la stérilisation de LOGOS\_w

Force est de constater que dans la plupart des cabinets dentaires, le domaine de la « traçabilité de la stérilisation » est souvent source d'inquiétudes et de stress supplémentaire pour les praticiens déjà confrontés à une réglementation croissante tous azimuts.

Nous allons donc entreprendre le challenge de démontrer à nos confrères qu'avec des outils adaptés à cette tâche, c'est-à-dire le module de traçabilité de la stérilisation de LOGOS\_w, celle-ci devient une tâche tout à fait abordable, tant au niveau du coût qu'elle engendre qu'au niveau du temps que l'on devra y consacrer, ces 2 paramètres étant bien évidemment étroitement corrélés.

#### **Cadre médico-légal**

 Nous devons «vérifier que le matériel a subi une procédure d'entretien (stérilisation ou désinfection) appropriée avant d'être réutilisé ».<sup>2</sup>

«L'autoclavage est le seul procédé de stérilisation validé comme capable d'inactiver l'infectiosité liée aux ATNC.  $\rightarrow$ <sup>3</sup>

 « L'étiquette de chaque unité ou l'inscription à l'extérieur de la soudure doivent comporter : la date de stérilisation, le numéro d'ordre du cycle et la date de péremption. » <sup>5</sup>

Tous les documents officiels sont unanimes : nous devons stériliser, certes, mais surtout pouvoir **prouver** que nous l'avons fait !

En résumé, le processus de stérilisation doit faire l'objet d'une procédure documentée dans laquelle la traçabilité vient naturellement s'inscrire.<sup>1</sup>

### **Le module de traçabilité de la stérilisation de LOGOS\_w**.

LOGOS\_w propose deux interfaces de traçabilité : une interface de traçabilité simplifiée et une interface de traçabilité complète.

## $\frac{1}{\sqrt{2}}$  L'interface « traçabilité simplifiée »

A elle seule, elle permet de répondre au cahier des charges minimal de la traçabilité: faire le lien entre les patients et les lots de stérilisation.

Elle permet donc d'être en règle vis-à-vis de la réglementation et peut largement suffire, si c'est le seul but recherché.

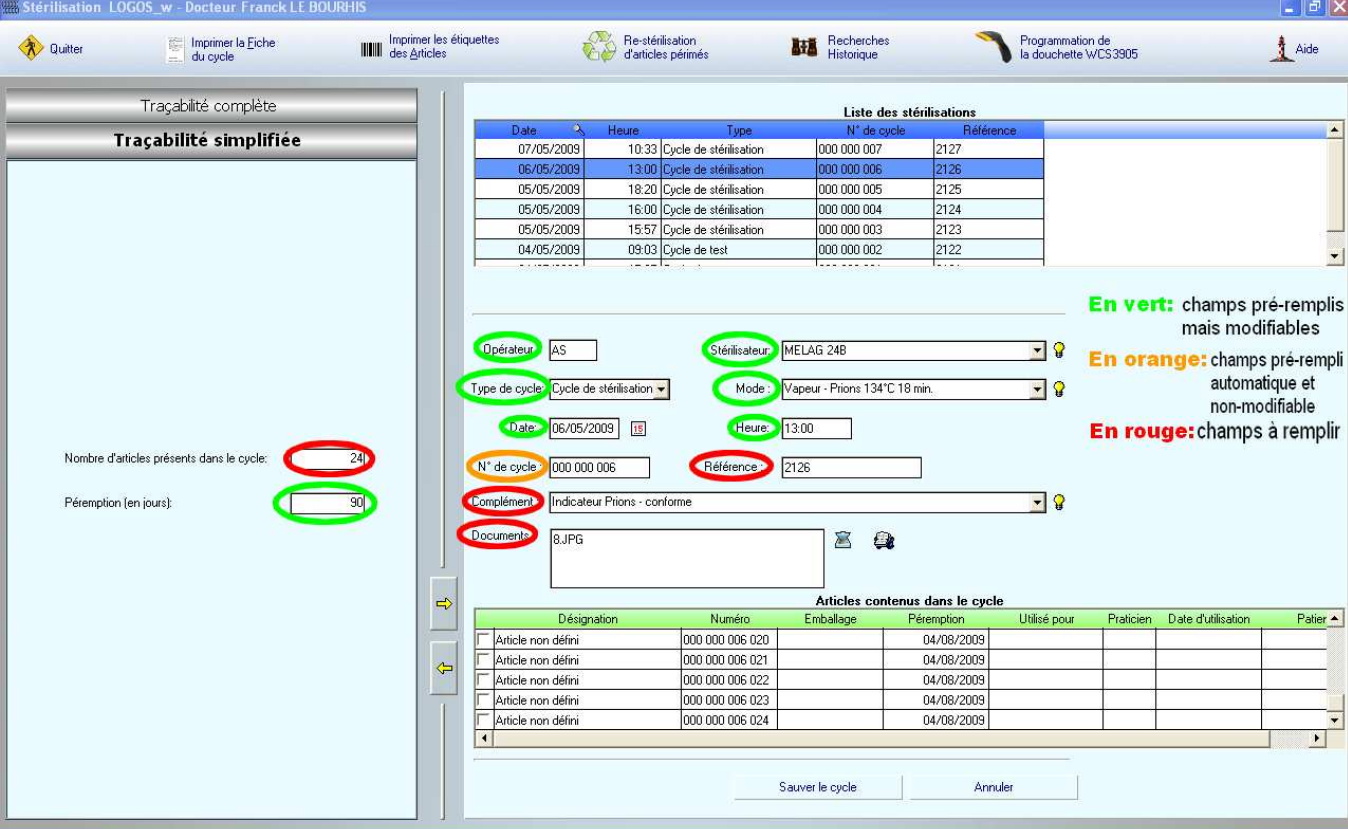

## Création du lot

*Interface « traçabilité simplifiée »* 

Le n° de cycle (en orange) est donné par le logiciel. Il est donc non-modifiable et permettra de numéroter jusqu'à 1 milliard de cycles !

Les champs en vert sont sauvegardés d'une fois sur l'autre, mais restent modifiables : on peut changer le nom de l'autoclave, les initiales de l'opérateur, le type de cycle, date et heure, la péremption (cf. Annexes), le nom de l'autoclave et le mode de stérilisation.

Les champs en rouge sont – la plupart du temps – les seuls que l'on aura à remplir :

- le nombre d'articles emballés présents dans l'autoclave
- la « référence » qui est le n° du cycle interne à l'autoclave (ou tout autre repère de son choix)
- le complément : indicateur test prions, conforme ou non-conforme
- les documents : le scan du ticket de stérilisation (scan intégré), du test-prions, le fichier informatique de la carte-mémoire ou tout autre fichier informatique.

Lorsque tout est prêt, on clique sur la flèche jaune qui crée le nombre d'articles voulu.

Il ne reste plus qu'à cliquer pour imprimer les étiquettes à code-barres qui seront collées sur les sachets stérilisés avant leur stockage.

 $\triangleright$  Traçabilité en fiche patient

L'idéal est de disposer d'une douchette, lecteur de code-barres.

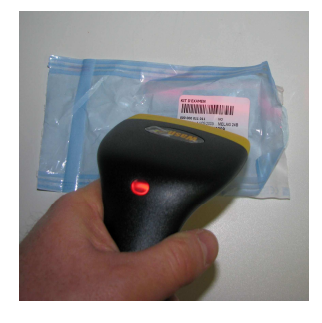

*Douchette* 

En fin de séance, fiche patient ouverte, on scanne les codes-barres des différents sachets ouverts, sans se préoccuper de quoi que ce soit, puis on valide la fenêtre qui s'est automatiquement ouverte dès le 1° bip de la douchette. On peut également paramétrer la fermeture automatique de cette fenêtre au bout de x secondes, ce qui s'avère très pratique et permet d'utiliser la douchette en lecture continue si l'on préfère disposer la douchette allumée en permanence en salle de soins. On lira ainsi chaque sachet au fur et à mesure de leur ouverture au cours de la séance de soins.

La traçabilité est terminée !

#### L'interface « traçabilité complète »

#### Etablir le stock d'instruments

La traçabilité complète nécessite la saisie préalable de tous les instruments stérilisables du cabinet. On y saisit d'abord les instruments seuls que l'on peut ensuite réunir dans des « regroupements » qui correspondent à nos boites, cassettes, voire simplement aux kits d'instruments qui sont stérilisés systématiquement ensemble, dans le même sachet.

Ainsi, pour un kit d'examen contenant miroir/sonde/précelle/spatule de bouche /canule d'aspiration, on ne cherchera pas à savoir quelle canule ou quel miroir ont été utilisés.

Par contre, on saisira le kit d'examen d'un bloc en indiquant simplement le nombre de kits semblables contenus dans l'autoclave.

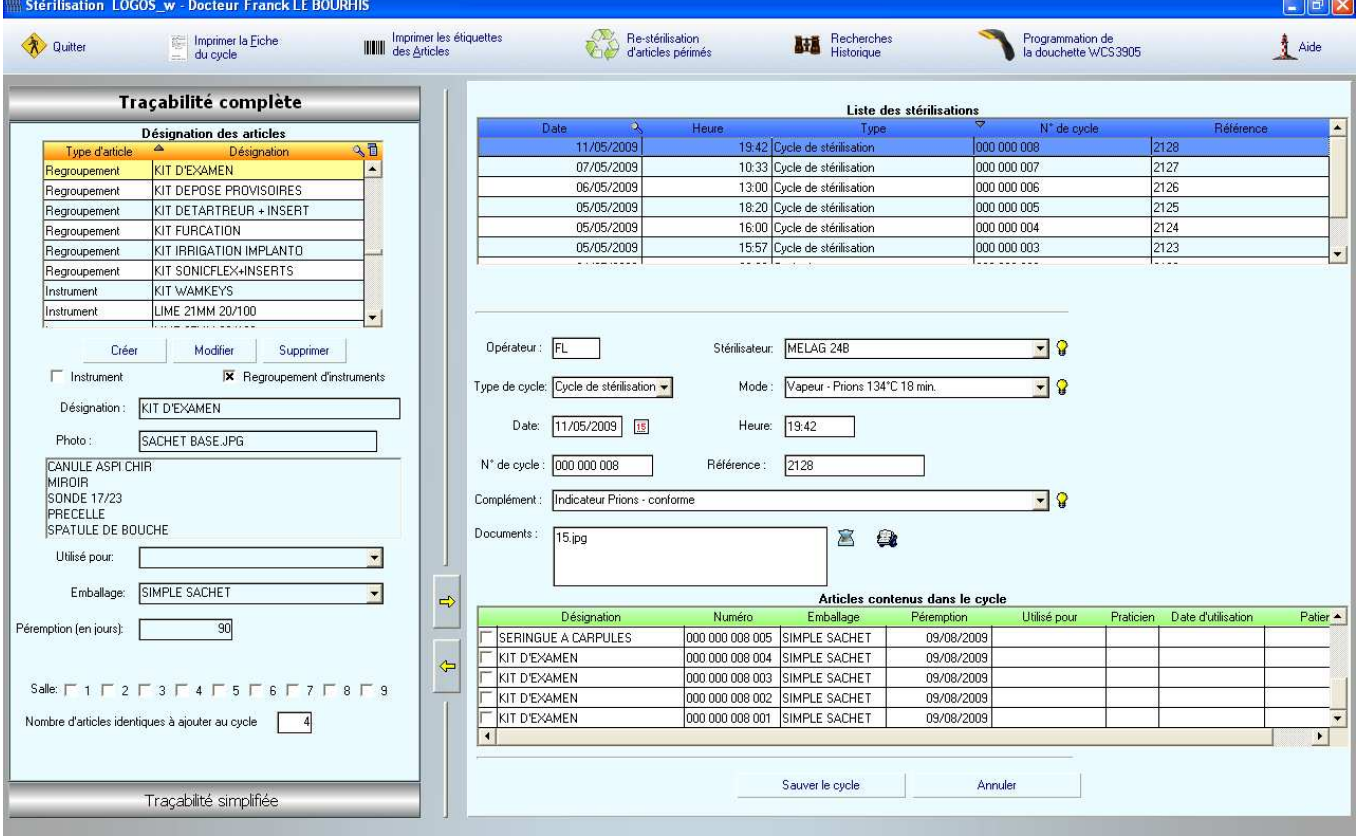

#### > Création du lot

*Interface « traçabilité complète »* 

Le stock d'instruments étant établi, on n'aura plus qu'à double-cliquer sur les regroupements ou les instruments de son choix pour les intégrer au cycle de stérilisation.

On imprimera ensuite les étiquettes correspondantes sur lesquelles apparaissent les désignations des articles stérilisés.

On les collera donc facilement sur les bons emballages avant de les stocker.

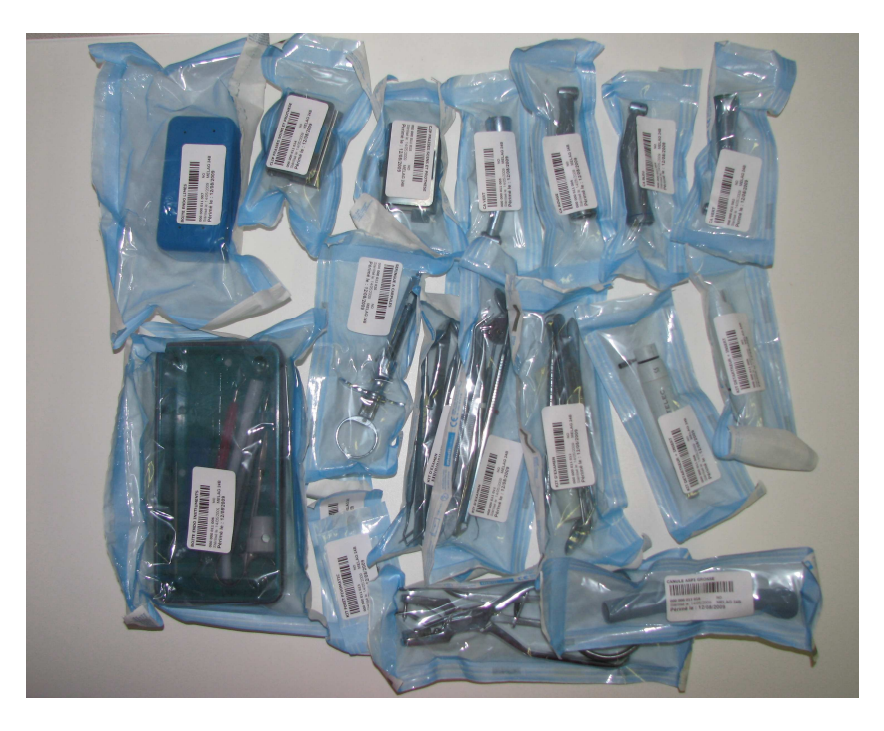

*Charge stérile étiquetée* 

#### $\triangleright$  Traçabilité en fiche patient

A l'aide de la douchette, elle est en tout point semblable à la traçabilité simplifiée : scan de chaque sachet, validation de la fenêtre (en validant par la touche « entrée » ou en cliquant sur « ok » ou encore en la laissant se fermer automatiquement au bout des quelques secondes prédéterminées… au choix. Terminé !

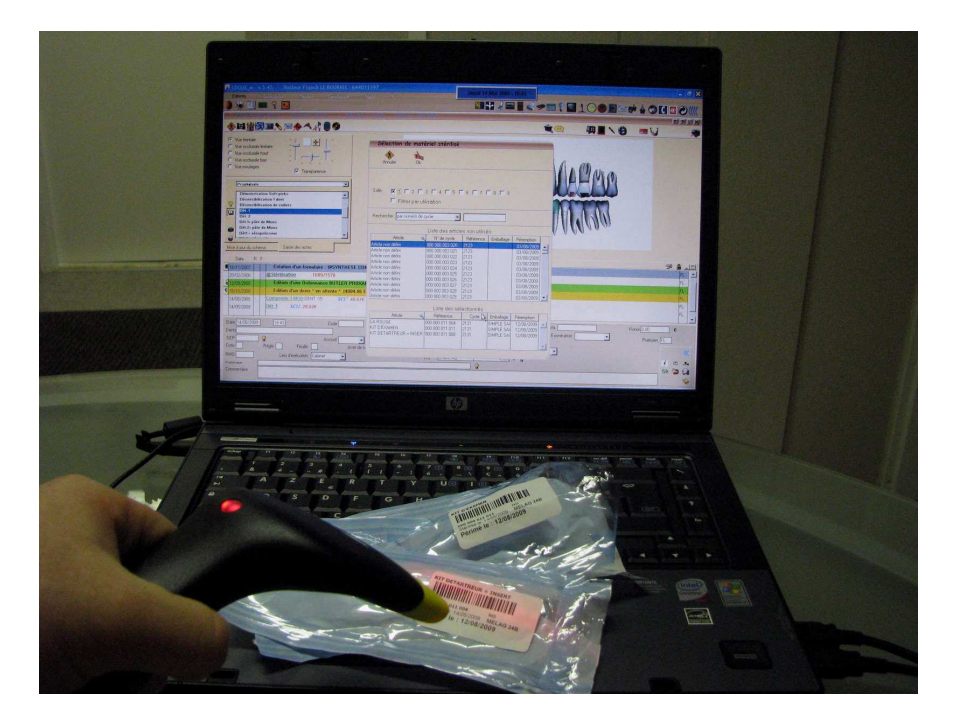

*Lecture des codes-barres en fin de séance* 

Pour les courageux, il est possible de saisir manuellement les articles, ceux-ci pouvant être classés par n°

de cycle ou par nom, mais l'exercice manque d'intérêt !

La possibilité de saisie manuelle reste cependant indispensable à la correction éventuelle d'erreurs,

comme la saisie d'un sachet finalement non-ouvert ou l'oubli d'un sachet que l'on aurait détruit avant de lire son code-barres…

# Traçabilité des cycles de test

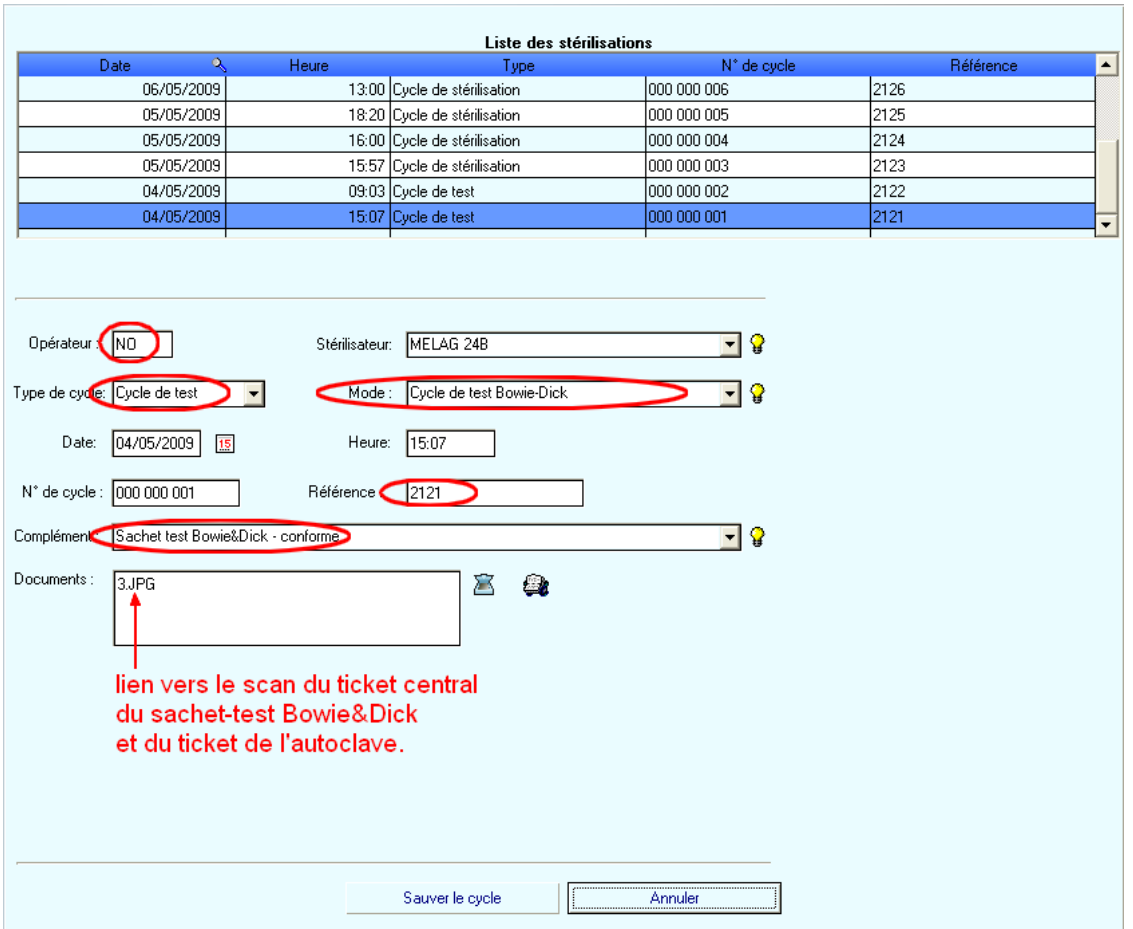

*Enregistrement d'un cycle de test* 

Les cycles de test (Bowie&Dick, test Helix) sont tracés au sein même du module de stérilisation, et

permettent également de stocker les photos ou scans des résultats, en lieu et place des cartons et tickets à agrafer.

#### **Gestion des péremptions**

La gestion des péremptions est indissociable de la gestion de la traçabilité de la stérilisation.

Dans LOGOS\_w, une alerte se déclenche automatiquement pour signaler les articles qui seront périmés dans les 7 jours.

En traçabilité simplifiée, on devra alors rechercher dans les tiroirs tous les articles portant les numéros de lots listés. Et on saura exactement combien d'articles sont concernés par la péremption. Mieux encore, en traçabilité complète, on saura exactement le nom des articles périmés à rechercher : on n'aura ainsi pas à perdre son temps à fouiller indistinctement dans tous les tiroirs ! NB : si nécessaire, avant les périodes de vacances, notamment, une requête pourra rechercher les instruments qui seront périmés dans « n » jours et prendre les dispositions nécessaires pour ne pas nous retrouver le jour de la rentrée à utiliser du matériel qui se serait périmé durant notre période de vacances !

#### **Temps nécessaire à la mise en œuvre de la traçabilité de la stérilisation**

- **Traçabilité Simplifiée :** 
	- Création du cycle + Collage des étiquettes: **2 à 3 minutes**, le plus long étant de coller les étiquettes et de scanner les tickets de l'autoclave.
	- Traçabilité en fiche patient : **moins de 30 secondes** par patient
- **Traçabilité Complète :** 
	- Création du cycle + Collage des étiquettes: **5 à 6 minutes**
	- Traçabilité en fiche patient : moins de **30 secondes** par patient

Pour la traçabilité complète, tenir compte également de l'établissement de la liste des

instruments : liste-type fournie par LOGOS w + environ 2h d'adaptation personnelle à son matériel.

#### **Coût de la traçabilité**

« Douchette » lecteur de codes-barres: 100€ Imprimante d'étiquettes : 150€ Etiquettes : 20€ les 1000 Possibilité d'imprimer sur des planches d'étiquettes et sur imprimante jet d'encre ou laser. **Temps pour la création du lot: de 2 à 6 minutes** (a priori à la charge de l'assistante). **Temps pour le traçage : 30s par patient** (assistante ou praticien).

#### **Conclusion**

Le logiciel LOGOS\_w nous permettra dès sa version 5.45 de répondre de façon simple à nos obligations en matière de traçabilité de la stérilisation.

Cette simplicité, véritable leitmotiv de LOGOS\_w, met ainsi à la disposition de tous les praticiens qui le souhaiteront -et surtout de leur personnel- un outil fiable et rapide grâce auquel la traçabilité va devenir un véritable plaisir !

Il nous faudra seulement 2 à 6 minutes pour pouvoir garantir à nos patients que nous travaillons

réellement avec du matériel sûr !

Nous faisons le pari que ce léger surcroît de travail sera amplement récompensé par une confiance accrue de nos patients.

#### **Bibliographie** :

1. ALLOUCHE L. : Risques & Qualité en odontologie: la maîtrise de la chaîne d'asepsie par l'analyse des risques, Ed. SNPMD, 2006.

2. CIRCULAIRE DGS/DH/98/249 du 20 avril 1998

3. Circulaire DGS/5 C/DHOS/E 2 n° 2001-138 du 14 mars 2001

4. Loi n°2002-303 du 4 mars 2002 relative aux droits des malades et à la qualité du système de santé

- 5. Recommandation de la HAS : Hygiène au cabinet médical ou paramédical Argumentaire
- 6. Recommandations du CSH belge : Recommandations en matière de stérilisation, 2006, n° 7848/1
- 7. Référentiel de l'ADF: Référentiel d'auto-évaluation des pratiques en odontologie Stérilisation des

dispositifs médicaux: La conduite des cycles de stérilisation.

8. Rozencveig D., Allouche L., Becker G., Rozencveig S. : En route vers la qualité en odontologie, Quintessence international, Broché - 1 octobre 2003, 171-184

9. ZEITOUN. R. : Asepsie en implantologie- Guide Pratique, Ed. SNPMD, 2007.

## **Annexes :**

Les recommandations du CSH belge comportent des directives néerlandaises et belges, notamment des directives en matière de durabilité de la stérilisation auxquelles se réfèrent certains services de stérilisation de nos hôpitaux.

#### *Tableaux de calculs :*

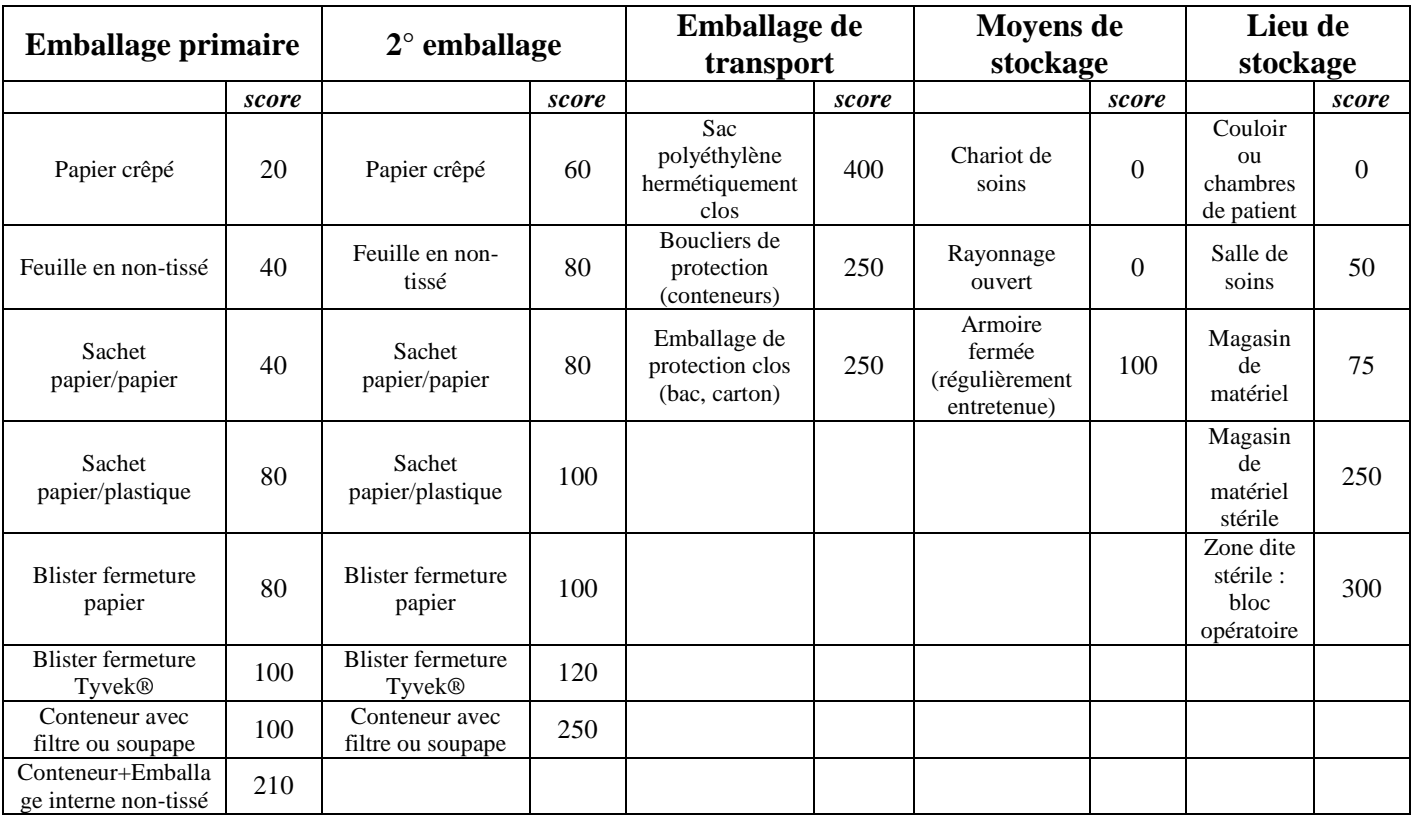

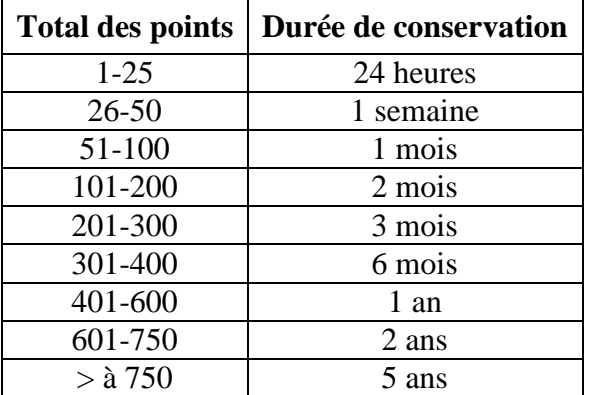

# **Test d'auto-évaluation**

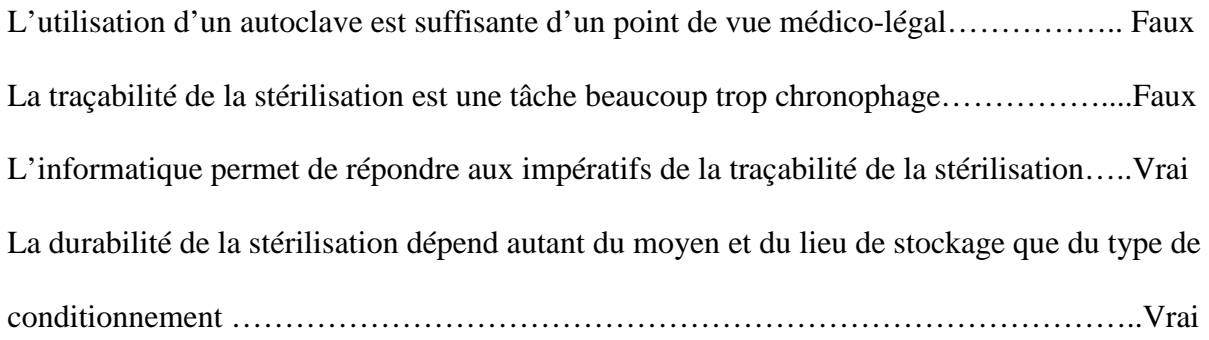

## **Coordonnées de l'auteur**

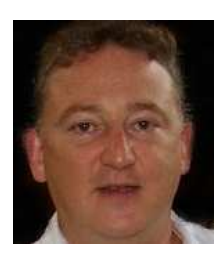

**Docteur Franck LE BOURHIS Chirurgien-dentiste 27, rue principale 64110 LAROIN francklebourhis@gmail.com**